# Начало работы в Zoom

#### Приглашение

Петр Васечкин приглашает вас на запланированную конференцию: Zoom.

Тема: Зал персональной конференции Петр Васечкин

Подключиться к конференции Zoom

**https://us04web.zoom.us/j/1112244555?pwd=dkNVYkE4TWxrN1Q2TE13U3h VYUZsdz09**

Идентификатор конференции: **111 224 4555**

Код доступа: **z9THrc**

# Способы подключения к конференции

Если приложение Zoom не установлено:

- 1. [Загрузка и установка Zoom](#page-3-0)
- 2. [Запуск из браузера](#page-4-0) не требует установки программы, есть ограничение возможностей

Если приложение Zoom установлено:

- 1. [Использование ссылки](#page-5-0)
- 2. [Использование идентификатора конференции](#page-6-0)

### Загрузка и установка Zoom

<span id="page-3-0"></span>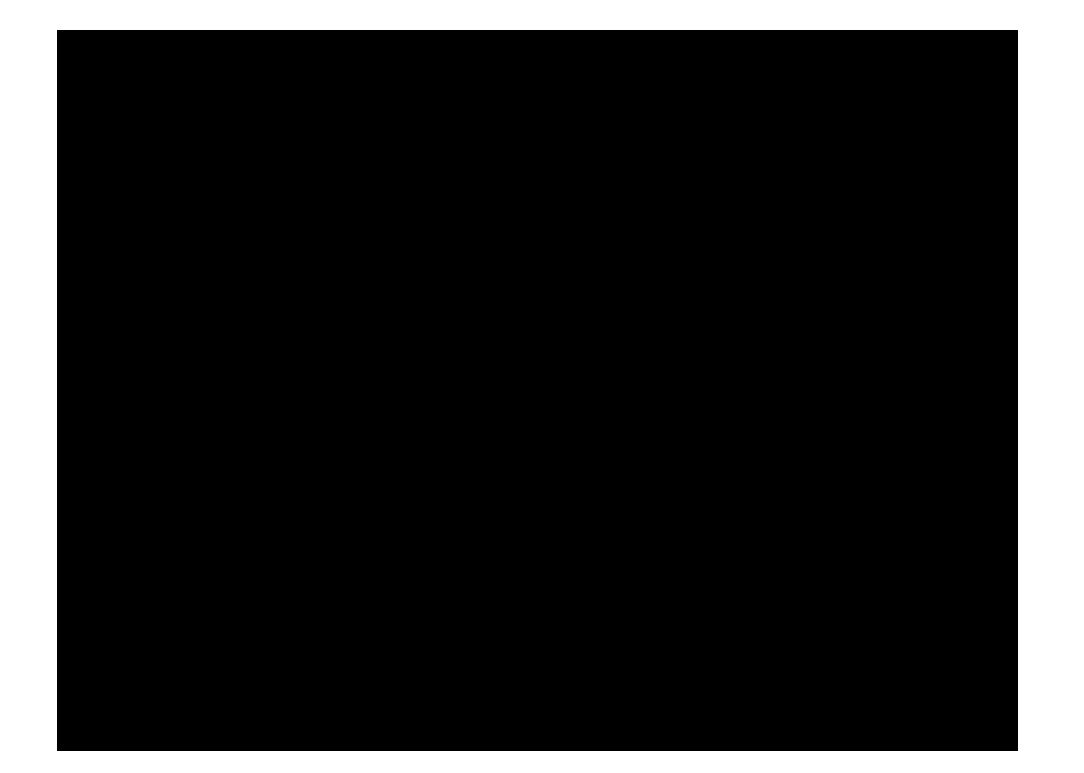

# Запуск из браузера

<span id="page-4-0"></span>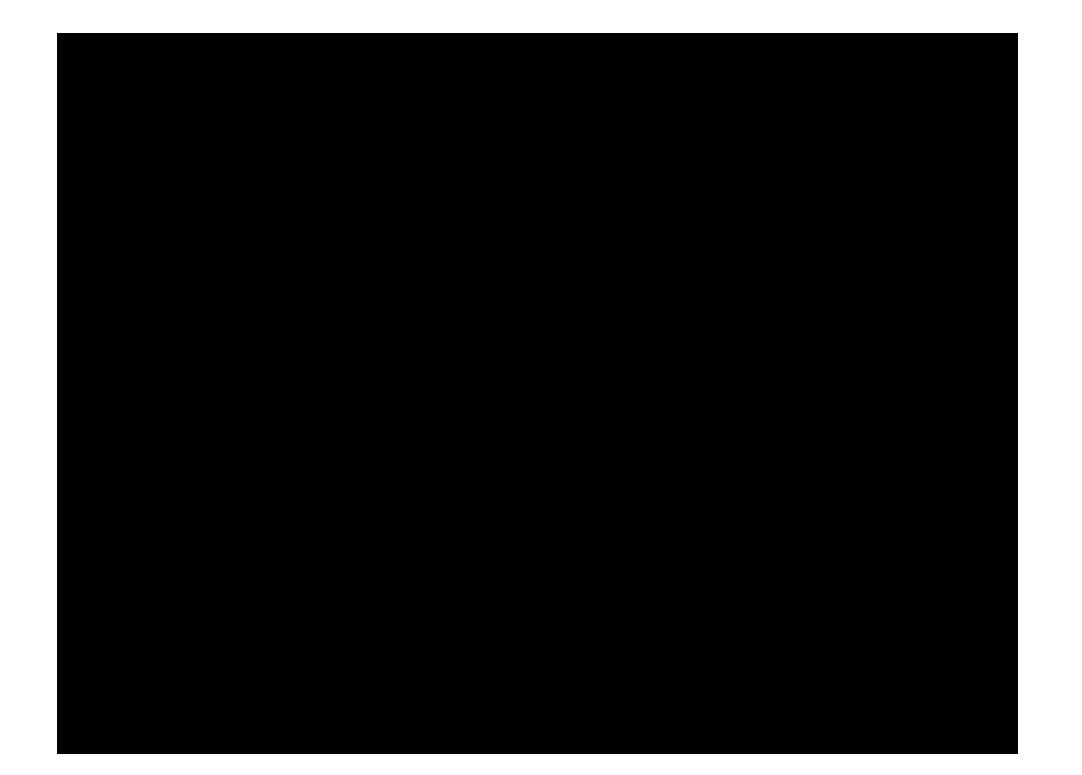

# Если приложение Zoom установлено использование ссылки

<span id="page-5-0"></span>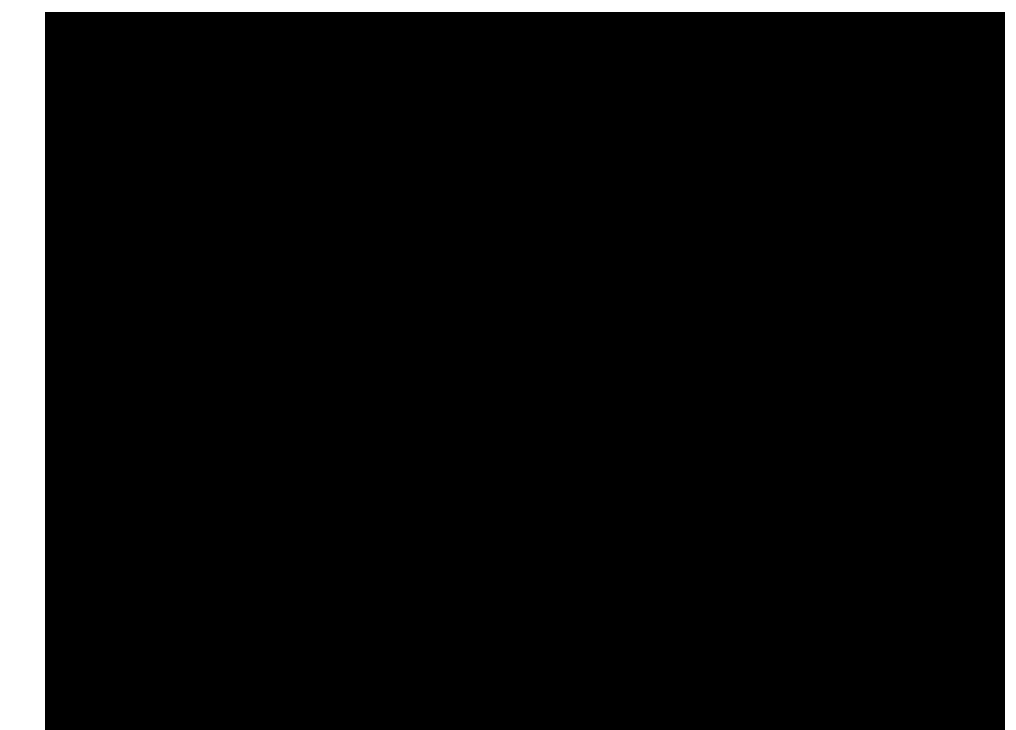

#### Использование идентификатора конференции

<span id="page-6-0"></span>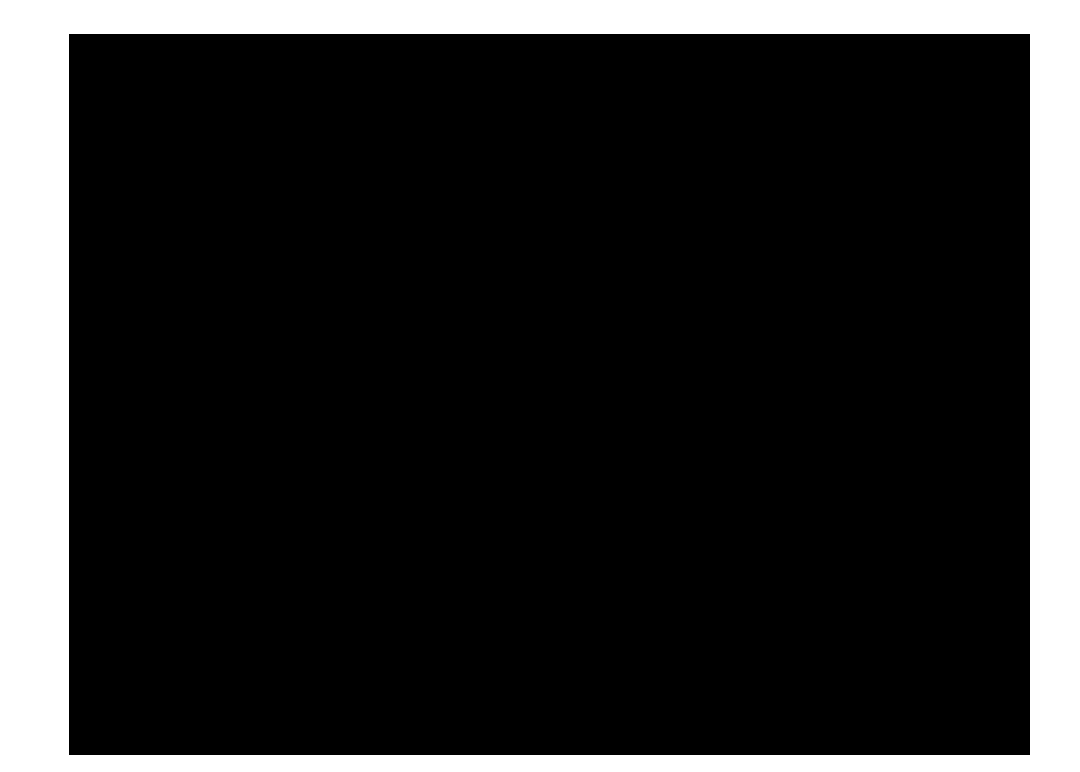